SERVER ADMINISTRATOR INSTALLATION AND MANAGEMENT

Version 7.2.0

# **Readme**

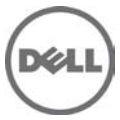

## **What's New in this Release**

Server Administrator installation 7.2 A01 allows you to install "Server Administrator" in a granular way on Linux OS flavors where you can choose not to install management interfaces like SNMP, Command Line Interface, Operating System Logging, and so on "Server Administrator" functionality is the same in A00 and A01. You can upgrade to A01 from previous versions (OM 5.x, 6.x and OM 7.x).

Once you have installed "Server Administrator", to add more "Server Administrator" specific components, run the install script again and select the required components. To uninstall any sub components of Server Administrator, you must uninstall the complete application.

Note: You cannot upgrade Server Administrator 7.2 A00 to A01.

## **Installation**

\* To install Server Administrator on Windows Server 2008 R2 SP1 Core and Windows Server 2012 Core, Windows-on-Windows (WOW) mode must be enabled.

\* On Microsoft Windows operating systems, run "setup.exe" from the "SYSMGMT\srvadmin\windows" directory of the DVD or the software package.

NOTE: This step is not necessary if the DVD runs automatically.

\* On the Red Hat Enterprise Linux and SUSE Linux Enterprise Server operating systems, to perform an "Express Install," execute "srvadmin-install.sh -x" from the "SYSMGMT/srvadmin/linux/supportscripts" directory

\* Detailed installation instructions, including silent installation options, can be found in the "Server Administrator Installation Guide"

## **User Notes for Supported Windows Operating Systems**

\* In the Prerequisite Checker screen, you may get the following message, "An error occurred while attempting to execute a Visual Basic Script. Please confirm that Visual Basic files are installed correctly. This error occurs when the Prerequisite Checker calls the "vbstest.vbs" (a Visual Basic [VB]) script to verify the installation environment and fails for some reason. The possible causes are:

1. Incorrect Internet Explorer "Security" settings. Ensure that "Active Scripting" is enabled by clicking "Tools" -> "Internet Options" -> "Security" -> "Custom Level" -> "Scripting" -> "Active Scripting" -> "Enable." Ensure that "Scripting of Java Applets" is enabled by clicking "Tools" -> "Internet Options" -> "Security" -> "Custom Level" -> "Scripting" -> "Scripting of Java Applets" -> "Enable."

2. Windows Scripting Host (WSH) has disabled the running of VB scripts. By default, WSH is installed during operating system installation. WSH can be configured to prevent the execution of ".VBS" scripts. On the desktop, right-click "My Computer", then go to "Open" -> "Tools" -> "Folder Options" -> "File Types." Look for the extension "VBS" and verify that "File Types" is set to "VBScript Script File". If not, click "Change" and choose "Microsoft Windows Based Script Host" as the application to run the script.

3. WSH is the wrong version, is corrupted, or is not installed. By default, WSH is installed during operating system installation. To download the current WSH version, go to: "http://msdn2.microsoft.com/en-us/library/ms950396.aspx"

4. The Scrrun.dll file may not be registered. Register it manually by running the following command: "regsvr32 Scrrun.dll"

\* A new console window must be opened and CLI commands executed from that window after an "Unattended Installation" has completed. It is not possible to execute CLI commands from the same console window on which Server Administrator is installed.

\* If Server Administrator is being installed or uninstalled on a system where the Web download version of Server Diagnostics (version 2.x) or Server Update Utility is running, the Windows Installer service may display a message stating that specific files needed by Server Administrator are in use by diagnostics or by the Server Update Utility. Click "Ignore" and continue. (62159)

\* On the Windows 2008 SP2 SBS operating system, the listener creation link on the prerequisite checker screen does not work. See the Server Administrator Installation Guide for creating the HTTPS listener using the winrm command line utility. (332601)

## **User Notes for Supported Red Hat Enterprise Linux, SUSE Linux Enterprise Server and VMware ESX Operating Systems**

\* The OpenIPMI device driver used by Server Administrator will conflict with the Intel IMB device driver. You must uninstall the IMB driver before installing Server Administrator.

\* When Server Administrator is installed on a system, dependency issues related to RPMs may occur. To resolve these issues, install the missing RPMs from SYSMGMT/srvadmin/linux/RPMS/supportRPMS. If the RPMs are not available in this directory, install these from the operating system media. (341495)

\* On SUSE Linux Enterprise Server for srvadmin-omilcore rpm, upgrade from Server Administrator 6.5 to Server Administrator 7.0 using the "rug" command fails. (DF524371) This is due to a known limitation with the "rug" command which does not allow a package to be upgraded across multiple architectures.For more information, see: http://www.novell.com/documentation/zlm73/lm72faq/data/bgcp03i.html#bkgdkc7

\* Conflicting version requirements for libsmbios library Server Administrator is dependent on libsmbios. On Linux OS variants, if there is a mismatch in the version requirement of libsmbios, installing Server Administrator results in warnings. It is recommended to uninstall libsmbios versions (and the dependent software) before installing Server Administrator.

\* The USB arbitration service of VMWare ESX 4.1 makes the USB devices invisible to the Hypervisor. So, when DUPs or the Inventory Collector runs on the MN, the partitions exposed as USB devices are not displayed, and it reaches the timeout after 15 to 20 minutes. This timeout occurs in the following cases:

When you start "DSM SA Shared Service" on the VMware ESX 4.1 managed node, it runs the Inventory Collector. While the USB arbitration service is running, you must wait for 15 to 20 minutes for the Inventory collector to complete the execution before attempting to stop this service, or uninstall Server Administrator. When you manually run the Inventory Collector (invcol) on the VMware ESX 4.1 managed node while the USB arbitration service is running, you must wait for 15 to 20 minutes before the operations end. The invcol output file has the following:

<InventoryError lang="en"> <SPStatus result="false" module="MaserIE -i"> <Message> Inventory Failure: Partition Failure - Attach partition has failed</Message> </SPStatus><SPStatus result="false" module="MaserIE -i"> <Message>Invalid inventory results.</Message> </SPStatus><SPStatus result="false">

To fix the issue, stop the USB arbitration service and run the DUPs, or Inventory Collector. Do the following to stop the USB arbitration service:

1. Use ps aux | grep usb to find out if the USB arbitration service is running.

2. To stop the USB arbitration service during booting, use chkconfig usbarbitrator off.

3. Reboot the server after stopping the usbarbitrator to allow the DUPs and/or the Inventory collector to run.

If you require the usbarbitor, enable it manually. To enable the usbarbitrator, run the command - chkconfig usbarbitrator on. (373924)

## **User Notes for upgrade on supported Red Hat Enterprise Linux, SUSE Linux Enterprise Server and VMware ESX Operating Systems**

\* Under certain conditions with DKMS versions prior to version 2.0.9, device driver building may fail. This may prevent Server Administrator from installing. You may see the following error message:

"Building module:

cleaning build area....(bad exit status: 2) make KERNELRELEASE=2.6.5-7.232-smp -C src KSP=/lib/modules/ 2.6.5-7.232-smp/build MANDIR=%{\_mandir}....(bad exit status: 2) Error! Bad return status for module build on kernel: 2.6.5-7.232-smp (x86\_64) Consult the make.log in the build directory /var/lib/dkms/e1000/6.2.11/build/ for more information."

To resolve the device driver build problems:

- 1. Update the DKMS version to 2.0.9 or later.
- 2. Uninstall the kernel source on your system.
- 3. Reinstall the kernel source on your system.
- 4. Build and install the device driver that was failing to build.
- 5. If Server Administrator has failed to install, either install Server Administrator using the following script, "./srvadmininstall.sh"
- OR

install the appropriate Server Administrator RPMs. (31564) (31829) (42077)

\* After uninstalling, some of the files and folders may remain in the installation directory. This occurs when you upgrade the Server Administrator from versions 6.1 or earlier. For security reasons, delete the directories and files under the Server Administrator installation directory. (348525) (335978)

### **Known Issues on Windows**

\* Server Administrator launch using desktop icon fails in a remote desktop session. (BITS053605)

On Windows, when Server Administrator is deployed to a system with an active remote desktop session, clicking the icon to launch Server Administrator in that session fails with the following error message: "The program can't start because libxml2.dll is missing from your computer. Try reinstalling the program to fix this problem." To resolve this issue:

• Log off from the remote session and login again. (or)

- Perform the following steps in the same remote session:
- 1. Right Click "My Computer"
- 2. Go to "Advanced" tab

3. Click "Environment Variables".

- The "Environment Variables" pop up screen is displayed.
- 4. Click "OK" and exit from the screen.

\* Configure HTTPS Listener link page does not time-out.(498330) If you click the Configure HTTPS listener link in the Prerequisite page, the page does not time out. To resolve this issue, close and reopen the page.

\* Browser secure site warning message.(134991)

When launching the "Server Administrator Installation Guide" from the Prerequisite checker, a Windows message is displayed indicating that the page is blocked due to enhanced security configuration. You must add this site to the "Trusted Sites" list or minimize your security settings.

Versions Affected: 7.2 and earlier

\* Standalone Server Administrator installation fails on upgraded Win XP SP3 (289721)

During systems management software installation on managed systems or management stations, if the Prerequisite checker displays a blank Internet Explorer screen, the probable cause is a corrupted Internet Explorer installation. In such cases, browsing to any site displays the message, "The requested lookup key was not found in any active activation context." Ensure that you install Internet Explorer correctly before installing your systems management software.

\* MSI reference counts affected for Intel SNMP agent install

MSI reference counting takes effect if you install the Intel SNMP agent using the MSI provided by Intel, and then install the Intel SNMP agent again using the Server Administrator installer. The Intel SNMP agent is not uninstalled during installation of the MSI; you must remove both installers from the system to remove the agent.

#### **Known Issues on Linux**

\* After upgrading through YUM repository, Server Administrator settings are not retained in the preference page. (62999)

User settings are lost during upgrades using 'rug'. This is seen when you install earlier versions using the installer script and then modify the Server Administrator webserver settings values like Session Time Out, SSL encryption, Key Signing Algorithm, Support Link, etc. Then upgrade to the latest release using the 'rug' utility. All of these values will default to their original settings and will have to be re-configured manually.

Versions Affected: 7.2 and earlier

\* SBUU modifies .bash\_profile. (152668)

Systems Build and Update Utility adds a script to the root user's ".bash\_profile" file that prompts the installation of systems management software.This script may interfere with remote client applications that authenticate using the root user account on the system,but cannot handle user prompts. To fix this, edit the ".bash\_profile" file and comment the line:

"[ \${SHLVL}...."

Versions Affected: 7.2 and earlier

\* Dependency issue during install. (303464)

During an installation, if the "libstdc++.so.5 is needed by srvadmin-<component>" fails, dependency error is displayed. Install the compatibility libraries from your Linux distribution. To install a compatibility library, use the following command:

"rpm -ivh compat-libstdc++\*.rpm"

Versions Affected: 7.2 and earlier

\* Server Administrator components get removed during OS upgrade. (380137)

During an OS upgrade, some of the srvadmin packages may get removed. After an operating system upgrade, resintall the Server Administrator since the srvadmin packages may not be applicable for the upgraded operating system. For example, after an upgrade from SLES 10 to SLES 11, Server Administrator needs to be reinstalled as the SLES 10 srvadmin packages may not work with SLES 11.

Versions Affected: 7.2 and earlier

\* Existing connection service lost after SLES11 upgrade. (388955)

Server Administrator version 6.x for Linux will not have a functional Connection Service web GUI after upgrading SUSE Linux Enterprise Server 11 using Service Pack 1. Also, the installed WS-MAN service for OMSA will not function. To prevent this:

1. Before upgrading SLES 11 operating system, manually uninstall the OpenSource packages like OpenWSMAN, SFCB, SFCC and LibCmpiCppImplpackages with --nodeps option.

2. Upgrade the SLES11 operating system using Service Pack 1.

If the system is upgraded and is facing issues, then, reinstall the following Server Administrator packages from the install media:

rpm -Uhv srvadmin-iws-\*.sles11.rpm --nodeps

rpm -Uhv srvadmin-itunnelprocider-\*.sles11.rpm --nodeps

Versions Affected: 7.2 to 6.0

\* DRAC4 service failure message after YUM install. (391720)

RAC4 service startup displays failed to probe DRAC4 when Server Administrator installation is performed using YUM or if all the RAC rpms are installed from the Server Administrator DVD. This error message is observed on a system (9G, 10G, 11G or 12G server) that does not have a RAC4, but have installed RAC4 rpms. However there is no functionality impact. Message observed is:

DRAC4 probe: DRAC4 pci device not found [FAILED]

Versions Affected: 7.2 and earlier

## **Known Limitations on Windows**

\* Windows "Advertised" installation. (144364)

Server Administrator install does not support Windows "Advertised" installation the process of automatically distributing a program to client computers for installation through Windows group policies.

Versions Affected: 7.2 and earlier

\* Server Administrator conflicts with the Intel IMB driver

Server Administrator may conflict with the Intel IMB driver. You may receive an informational message recommending that to uninstall the Intel IMB driver before installing Server Administrator. You can do it through the "Device Manager" performing the following steps:

1. Open the "Device Manager."

2. Expand the "System devices" list.

3. Right-click the device with a name of the form "IMB Driver" and select "Uninstall."

4. Click "OK" to uninstall.

If you choose to install Server Administrator during Intel IMB driver installation, Server Administrator services may fail to start or Server Administrator may have problems accessing sensor data.

\* Wrong install directory is displayed during OMInstallation (71022)

Broadcom/Intel SNMP agent installers are provided by Broadcom/Intel and they do not support installation of these components in the custom directory.

\* On Server Administrator 7.2, while running the Repair option from Add/Remove

Programs or Uninstall or Change a program window, if an error occurs,use the Repair option in the MSI.

\* Do not specify user profile folders such as a desktop folders

(C:\Users\administrator\Desktop) as custom installation paths for installing OMSA. This is because services running on system account cannot access such folders.

## **Known Limitations on Linux**

\* Linux install script cannot be run from Virtual Media.

The "srvadmin-services.sh" script cannot be run from Virtual Media.

Run this script from the local file system after un-mounting the virtual media. This avoids input/output errors that you may otherwise encounter while using Virtual Media.

Versions Affected: 7.2 and earlier

\* YUM uninstall leaves services running. (410584)

If you are using methods other than the "srvadmin-uninstall.sh" command to uninstall Server Administrator rpm, the Server Administrator service processes may still continue to run.

To prevent this, run the "srvadmin-services stop" command to stop the Server Administrator services and then remove the Server Administrator rpms.

Versions Affected: 7.2 and earlier

## **Corrected Problems**

\* Error in WINRM listener creating Link. (423985)

On WINRM listener creation Link, HTTPS is spelled as HTTPs.

## **Global Support**

For information on technical support, visit **www.dell.com/contactus**.

For information on documentation support, visit **support.dell.com/manuals.** On the **Manuals** page, click **Software** -> Systems Management. Click on the specific product on the right -side to access the documents.

#### **Information in this document is subject to change without notice. © 2013 Dell Inc. All rights reserved.**

Reproduction of these materials in any manner whatsoever without the written permission of Dell Inc. is strictly forbidden.

Trademarks used in this text: Dell™, the DELL™ logo, PowerEdge™, PowerVault™, and OpenManage™ are trademarks of Dell Inc. Microsoft®, Windows®, Internet Explorer®, Active Directory®, Windows Server®, and Windows NT® are either trademarks or registered trademarks of Microsoft Corporation in the United States and/or other countries. EMC® is a registered trademark of EMC Corporation. Java® is a trademark or registered trademark of Sun Microsystems, Inc. in the U.S. and other countries. Novell® and SUSE® are registered trademarks of Novell, Inc. in the United States and other countries. Red Hat® and Red Hat Enterprise Linux® are registered trademarks of Red Hat, Inc. in the United States and other countries. VMware® is a registered trademark and ESX Server™ is a trademark of VMware Inc in the United States and/or other jurisdictions. Mozilla® and Firefox® are registered trademarks of the Mozilla Foundation. Citrix®, Xen®, XenServer® and XenMotion® are either registered trademarks or trademarks of Citrix Systems, Inc. in the United States and/or other countries. X Window™ is a trademark of The Open Group. Altiris™ is a trademark of Altiris, Inc.Server Administrator includes software developed by the Apache Software Foundation (www.apache.org). Server Administrator utilizes the OverLIB JavaScript library. This library can be obtained from www.bosrup.com.

Other trademarks and trade names may be used in this publication to refer to either the entities claiming the marks and names or their products. Dell Inc. disclaims any proprietary interest in trademarks and trade names other than its own.

**2013 - 01 Rev. A01**